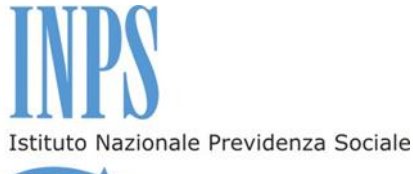

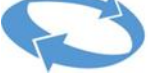

Direzione Centrale Credito e Welfare

# **Bando di concorso per i soggiorni invernali (dal 27 dicembre 2013 al 5 gennaio 2014) nelle strutture della Gestione Magistrale (ex Enam)**

per gli iscritti in servizio e i pensionati della Gestione Magistrale, i loro coniugi e familiari, conviventi, i loro orfani minorenni

### **Premesse**

### **INPS e la Gestione Magistrale**

La Gestione Magistrale, ai sensi dello Statuto approvato con Decreto del Ministro della Pubblica Istruzione di concerto coi Ministri del Tesoro e del Lavoro e P.S. il 15.09.1997, ha tra i propri fini istituzionali l'erogazione di prestazione assistenziali in campo sanitario, scolastico, culturale e climatico, in favore dei propri utenti, gli insegnanti di scuola statale dell'infanzia e primaria a tempo indeterminato, i dirigenti scolastici provenienti dall'ex ruolo dei direttori didattici e gli attuali direttori dei servizi generali e amministrativi provenienti dalla legge 1213/1967, comunque assoggettati a ritenuta Fondo Enam; i docenti di religione cattolica assunti nei ruoli dei docenti di scuola dell'infanzia e primaria e assoggettati a ritenuta Fondo Enam.

In particolare, lo Statuto prevede che tra le prestazioni assistenziali in campo climatico vi sia l'erogazione di soggiorni in favore degli iscritti e dei loro familiari, presso le Case di Soggiorno di proprietà, denominate "Casa del Maestro".

Le attività, di cui sopra, sono finanziate dal Fondo Gestione Magistrale, attraverso il contributo mensile versato dagli iscritti, nella misura prevista dall'articolo 3, 1° comma, lettera a) della Legge 7 marzo 1957, n. 93, pari allo 0,80 % sulle retribuzioni.

Presso INPS è confluita la Gestione Magistrale, già Ente Nazionale Assistenza Magistrale.

L'INPS, pertanto, prosegue, attraverso la Direzione Centrale Credito e Welfare, nell'erogazione delle prestazioni istituzionali previste dal sopra citato Statuto.

## **I soggetti del concorso**

#### **Il Titolare, il Beneficiario e gli eventuali altri Partecipanti, il Richiedente**

All'interno del Bando sono previste quattro figure distinte che possono comparire nel modulo di domanda: il Titolare, il Richiedente, il Beneficiario e gli eventuali altri Partecipanti al soggiorno.

### **Il Titolare**

All'interno del presente Bando, per soggetto **Titolare** (del diritto), s'intende il dipendente o il pensionato, vivente o deceduto (dante causa), che "genera" il diritto alla prestazione.

Per la Gestione Magistrale il Titolare è il dipendente in servizio o il pensionato, vivente o deceduto; in tale ultimo caso è "dante causa" per l'ammissione dell'orfano **minorenne**.

### **Il Beneficiario**

All'interno del presente Bando, per soggetto **Beneficiario** si intende il soggetto che ha il diritto a partecipare al soggiorno.

Per la Gestione Magistrale è Beneficiario il dipendente e il pensionato, se viventi, o, in caso contrario, **l'orfano minorenne**.

### **Gli eventuali altri Partecipanti al soggiorno**

All'interno del presente Bando, per **Eventuali altri Partecipanti** s'intendono coloro che possono fruire del soggiorno INSIEME al Soggetto Beneficiario.

Infatti, i Beneficiari, come sopra definiti, possono partecipare al soggiorno **INSIEME anche a TUTTI gli eventuali familiari presenti all'interno dell'Attestazione ISEE** relativa al medesimo beneficiario.

### **Il Richiedente**

All'interno del presente Bando, per soggetto **Richiedente** s'intende chi, di fatto, presenta la domanda di partecipazione al concorso.

Per la **Gestione Magistrale** è Richiedente il dipendente e il pensionato, viventi, o, in caso contrario, l'altro genitore o il tutore del giovane orfano minorenne, Beneficiario come sopra definito.

In tal caso l'altro genitore assume la classificazione di "Genitore richiedente".

**ATTENZIONE !** Per fare domanda occorre essere riconosciuti dall'Istituto come potenziali Richiedenti della prestazione. La Gestione Magistrale conosce già tutti i suoi iscritti e pensionati "Titolari".

Di contro, altri "soggetti richiedenti" previsti dal presente Bando, che non hanno di per sé rapporti diretti con la suddetta Gestione, potrebbero non essere presenti in banca dati o, quantomeno, potrebbero non essere immediatamente "classificabili" come Richiedenti: ne sono esempi l'altro genitore o il tutore di giovane minore di iscritto alla Gestione Magistrale .

Tali soggetti, dovranno preventivamente "farsi riconoscere" dall'Istituto, presentando opportuna richiesta d'iscrizione in banca dati.

La richiesta, tramite il modulo "Iscrizione in banca dati" scaricabile dalla sezione "Modulistica", all'interno del sito [www.inps.it](http://www.inps.gov.it/) Gestione Dipendenti Pubblici, va presentata alla Sede Provinciale INPS della Gestione Dipendenti Pubblici competente in relazione alla residenza del beneficiario, attraverso i canali di seguito elencati:

- recandosi direttamente alla sede;
- a mezzo posta elettronica certificata, allegando copia digitalizzata del modulo opportunamente compilato;
- a mezzo posta elettronica NON certificata allegando anche copia del documento di identità;
- trasmettendo il modulo di iscrizione in banca dati in via cartacea tramite raccomandata con ricevuta di ritorno, allegando una copia del documento di identità in corso di validità;
- trasmettendo il modulo di iscrizione via fax, allegando copia del documento d'identità in corso di validità.

Indirizzi, numeri di fax, caselle di posta elettronica, sono reperibili sul sito [www.inps.it](http://www.inps.gov.it/) Area dedicata Gestione Dipendenti Pubblici nella sezione "Contatti"/ Strutture Territoriali / Sedi Provinciali e Territoriali.

**Pertanto, devono preventivamente presentare iscrizione in banca dati "gli altri genitori" e i tutori di giovani minori orfani di iscritti alla Gestione Magistrale . Si evidenzia che nel caso in cui il Richiedente non sia presente in banca dati, nei Servizi in linea disponibili nell'Area Riservata non comparirà la procedura "Soggiorni ENAM – Domanda", attraverso cui presentare la richiesta di partecipazione.**

### **Il PIN on line**

Ulteriore passo per fare domanda è il possesso di un PIN on line, da parte del soggetto richiedente, elemento essenziale per l'accesso a tutti i Servizi in linea messi a disposizione dall'Istituto.

Il PIN è un codice univoco identificativo personale che rileva l'identità del richiedente.

Il PIN può essere richiesto con le modalità descritte sul sito istituzionale [www.inps.it.](http://www.inps.it/)

In particolare, per tutte le informazioni sul PIN occorre cliccare sulla voce di menu "il PIN on line", nella sezione servizi in linea (sul lato destro della Home Page) del sito [www.inps.it.](http://www.inpdap.gov.it/) Per presentare domanda di partecipazione ai Soggiorni Invernali è sufficiente essere in possesso di un "**PIN on line**"; non è richiesto il possesso di un "PIN dispositivo".

#### **ATTENZIONE !**

**Per trasmettere la domanda è necessario avere il PIN INPS on line individuale. Per il suo ottenimento, tramite la procedura on line o tramite il contact center, occorrono alcuni giorni. Richiedetelo per tempo. L'Istituto non sarà responsabile per il mancato invio della domanda da parte di utenti che NON hanno ottenuto il PIN in tempo utile.** 

# **La PA digitale e il cittadino digitale**

La Pubblica Amministrazione è coinvolta in un globale processo di ammodernamento in favore dei cittadini utenti, con lo sviluppo e l'utilizzo di supporti informatici e telematici (dematerializzazione, decertificazione, etc.).

L'INPS, *in primis*, ha avviato la complessiva riforma delle modalità con cui presentare le domande per l'accesso alle prestazioni istituzionali valorizzando, in particolare, la modalità "*on line*".

L'INPS, inoltre, utilizza l'integrazione di numerose banche dati per l'acquisizione automatica di documenti e certificazioni, sollevando gli utenti da una loro "faticosa" ricerca e raccolta.

Il cittadino utente, pertanto, ha nuovi strumenti e funzioni che semplificano l'interazione con la Pubblica Amministrazione, in generale, e con l'INPS in particolare.

Il cittadino utente deve, però, "approfittare" di tali novità ed evoluzioni, adeguando ed evolvendo di conseguenza la propria capacità di utilizzo dei servizi telematizzati.

Per favorire l'invio della domanda e lo scambio d'informazioni con l'Istituto vi invitiamo a:

Aggiornare i programmi per l'invio della domanda, in particolare i "browser" e Adobe Reader, nelle versioni indicate sulla apposita Guida pubblicata nella sezione del Bando.

Creare o utilizzare una casella di posta elettronica personale con cui dialogare con l'Istituto.

Creare o utilizzare un account Facebook o consultare il contenuto della pagina "Persona Sempre".

Creare o utilizzare un account twitter, per ricevere costantemente aggiornamenti dal canale @INPSDipPubblici.

# Soggiorni a Concorso

I Soggiorni potranno avere luogo presso:

La Casa del Maestro di San Cristoforo al Lago (Trento): 45 stanze per 73 posti letto.

La Casa del Maestro di Fiuggi (Frosinone): 78 stanze per 121 posti letto.

La Casa del Maestro di Silvi Marina (Pescara): 74 stanze per 132 posti letto.

La Casa del Maestro di Farra di Soligo (Treviso): 44 stanze per 90 posti letto.

La Casa del Maestro di Ostia Lido (Roma): 40 stanze per 60 posti letto.

La Casa del Maestro di Lorica (Cosenza): 66 stanze per 98 posti letto

La Villa dei Giuochi Delfici in Roma: 30 stanze per 60 posti letto.

**durata**, di dieci giorni e nove notti, dal 27 dicembre 2013 al 5 gennaio 2014

con pensione completa e servizi accessori.

Le caratteristiche del soggiorno sono analiticamente descritte nella "Schede di Soggiorno" che saranno successivamente pubblicate sul sito dell'Istituto, nella sezione del presente bando.

# **Le Domande – Modalità e termini di invio telematico**

Le domande devono essere trasmesse dal RICHIEDENTE, come sopra definito, **entro e non oltre le ore 12.00, del giorno martedì 26 novembre 2013.** 

La domanda, **unica per nucleo familiare**, dovrà essere trasmessa per via telematica attraverso la procedura informatica "Servizi al Cittadino".

Dopo aver digitato Codice Fiscale e PIN, si avrà accesso alla sezione dei Servizi Ex Inpdap/Tipologia di Servizio/Domande/Soggiorni ENAM - Domanda.

Entrando alla voce "Inserisci domanda" sarà visualizzato il modello da compilare, in cui compaiono già i dati identificativi del **soggetto richiedente**.

Dovranno necessariamente essere inseriti recapiti telefonici mobili e di casella di posta elettronica (email) al fine di agevolare i contatti amministrativi e operativi.

Nella sezione successiva è possibile indicare eventuali altri partecipanti al soggiorno.

Nella sezione ulteriormente successiva è possibile identificare i soggetti disabili, definiti ai sensi e per gli effetti della Legge 104/92, articolo 3, comma 3 o certificazioni equiparate (invalidità civile al 100 % con riconoscimento indennità di accompagno, cecità assoluta, sordità), ciò al fine di beneficiare delle priorità di graduatoria.

In ultimo, oltre alle necessarie dichiarazioni, dovrà essere selezionata, obbligatoriamente, la casella riferita al possesso dell'Attestazione ISEE, **relativa al nucleo familiare in cui compare il beneficiario**.

Dopo l'invio telematico della domanda, l'Istituto trasmetterà una ricevuta di conferma all'indirizzo email indicato nell'istanza.

La domanda inviata è, inoltre, visualizzabile con la funzione "Visualizza domande inserite".

La domanda NON è modificabile; pertanto, per correggere ogni eventuale errore sarà necessario inviare una nuova domanda. L'Istituto istruirà, comunque, l'ultima domanda ricevuta.

Anche per eventuali sostituzioni o rinunce di familiari partecipanti al soggiorni presenti nel modello Isee, indicati n prima istanza, **è necessario** inserire una nuova domanda entro il termine di scadenza del bando.

ATTENZIONE. Lo stato di avanzamento della domanda è visibile alla voce di menù "Segui iter domanda".

In caso di particolari difficoltà nell'utilizzo della procedura telematica per l'invio della domanda, non superabili attraverso gli ordinari strumenti di supporto messi a disposizione dall'Istituto (guida alla compilazione della domanda, assistenza telefonica tramite Contact Center, etc.) e non riconducibili a problematiche relative al PIN o alla regolare iscrizione in banca dati, il richiedente può presentare la

domanda attraverso il servizio di Contact Center al numero gratuito **803164** (solo da numeri fissi; da cellulare è necessario chiamare lo 06 164 164). In ogni caso è necessario essere presenti in banca dati e avere il PIN.

E' inoltre disponibile, come documento allegato al presente Bando, la guida alla compilazione della domanda Soggiorni invernali ENAM, per il corretto utilizzo della procedura di invio telematico.

In considerazione del fatto che gli utenti possono costantemente accedere e verificare le fasi d'istruttoria della domanda da parte delle sedi provinciali competenti e rilevare eventuali discrasie ed errori di imputazione, dopo l'elaborazione e sottoscrizione della graduatoria definitiva NON verranno gestiti ricorsi e reclami relativi ai parametri che definiscono il posizionamento in

graduatoria, il contributo a carico della famiglia e le scelte imputate a sistema.

## **Attestazione ISEE**

Il Decreto Legislativo 109/1999 e s.m.i. prevede che l'erogazione dei benefici sociali sia rapportata all'**Indicatore ISEE**. La valutazione della situazione economica del richiedente è determinata con riferimento alle informazioni relative al proprio nucleo familiare. L'Attestazione ISEE è rilasciata dall'INPS o dagli Enti Convenzionati (Caf, Comuni, etc.) contro presentazione della Dichiarazione Sostitutiva Unica, DSU, da parte del richiedente.

L'Attestazione ISEE, **valida alla data di scadenza del Bando**, **riferita al nucleo familiare in cui compare il BENEFICIARIO, è obbligatoria** per determinare la posizione in graduatoria e il contributo a carico degli utenti, come descritto nei successivi paragrafi.

La suddetta attestazione sarà acquisita automaticamente dalla banca dati dell'Istituto.

Prima di trasmettere la domanda on line, sarà pertanto necessario far elaborare la suddetta Attestazione ISEE, **riferita al nucleo familiare in cui compare il BENEFICIARIO**, presso INPS o Ente convenzionato (CAF, Comuni, etc.), affinché durante l'istruttoria della pratica il sistema rilevi i valori ISEE corrispondenti.

Nel caso si sia proceduto già in tal senso e sia già stata emessa una Attestazione valida alla data di scadenza del Bando, non sarà necessario richiedere una nuova attestazione. **In fase d'istruttoria domanda, qualora il sistema non rilevi una valida Attestazione ISEE, relativa al nucleo familiare ove compaia il beneficiario, la domanda sarà successivamente respinta.** 

L'Istituto non assume alcuna responsabilità nel caso di mancata trasmissione telematica dell'Attestazione da parte degli Enti convenzionati o di erronea trascrizione del codice fiscale del beneficiario all'interno della medesima Attestazione.

L'acquisizione della certificazione ISEE potrà essere verificata all'interno della procedura, nell'area riservata dei Servizi in Linea. **All'interno della funzione "Segui iter domanda", comparirà la dicitura "ISEE certificato". Dal giorno della sua elaborazione alla data della sua certificazione, potranno trascorrere anche due settimane.**

# **Graduatorie – Criteri**

La graduatoria sarà definita, fatta salva la priorità assoluta sotto definita, su valori crescenti di Indicatore ISEE, relativo al nucleo familiare in cui compare il soggetto beneficiario (a prescindere dalla tipologia e numero degli eventuali altri partecipanti) con la posposizione degli utenti che, nel passato, hanno già partecipato a soggiorni ENAM.

La graduatoria prevede la priorità assoluta in favore dei nuclei familiari in cui compare un soggetto disabile, definito ai sensi e per gli effetti della Legge 104/92, articolo 3, comma 3 o certificazioni equiparate (invalidità civile al 100 % con riconoscimento indennità di accompagno, cecità assoluta, sordità).

A parità di posizione, prevarrà il criterio anagrafico in favore del soggetto beneficiario di maggiore età.

Il posizionamento in graduatoria sarà tempestivamente disponibile nell'Area Riservata dei Servizi in linea, all'interno della procedura "Soggiorni ENAM – Domanda".

# **Scelta del beneficio**

**Dopo l'elaborazione delle graduatorie**, ciascun richiedente dovrà ordinare per preferenza i sette soggiorni disponibili. La scelta dell'ordine di priorità delle sette destinazioni sarà effettuata, anche in tal caso, tramite procedura telematica, tramite la funzione "Scelta preferenze vacanza".

**L'avvio delle fasi di scelta dei soggiorni preferiti verrà comunicato dall'Istituto con ogni possibile** 

**mezzo di comunicazione: sito internet, sms, email, Facebook e twitter. Ogni partecipante dovrà procedere con la scelta entro il termine stabilito all'interno delle medesime comunicazioni.**

**Attenzione**! Coloro che NON procederanno, nei termini definiti, saranno considerati rinunciatari e verranno esclusi dall'assegnazione del soggiorno e da eventuali ripescaggi.

# **Assegnazione del beneficio**

L'assegnazione del soggiorno avviene in modo completamente automatico a cura del sistema informatico dell'Istituto, secondo la seguente procedura:

#### prima fase

ciascun utente procederà ordinando per preferenza i sette soggiorni. L'ordine delle scelte verrà registrato dal sistema nell'ordine di priorità indicato dal medesimo utente.

#### seconda fase

per ordine di graduatoria con cui ciascun nucleo familiare è stato ammesso al beneficio, il sistema informatico assegna automaticamente i partecipanti al primo soggiorno disponibile, secondo l'ordine di preferenza indicato in fase di scelta. Di fatto, nel caso in cui il primo soggiorno sia indisponibile per superamento del limite massimo di capienza (numero camere e posti letto), l'utente sarà assegnato nel successivo, secondo l'ordine di preferenza indicato, e così di seguito sino all'inserimento in un posto utile.

Il sistema automatico di assegnazione si interrompe con l'esaurimento delle camere e dei posti letto.

#### terza fase

al termine delle sopra descritte fasi di assegnazione del beneficio, nel caso in cui alcuni soggiorni non raggiungano il numero di posti minimi previsto (l'ottanta per cento dei posti letto disponibili), il sistema verrà riavviato con le modalità descritte nella seconda fase, eliminando dalla possibile assegnazione i soggiorni progressivamente meno capienti.

L'eliminazione dei soggiorni avverrà seguendo l'ordine progressivo del minor riempimento di ciascuno. Il ciclo si interrompe con il definitivo consolidamento dei minimi contingenti sopra definiti e con l'esaurimento delle camere e dei posti disponibili.

Dopo tale terza fase, l'assegnazione definitiva del beneficio sarà pubblicata all'interno della funzione "Segui iter domanda".

**ATTENZIONE !** Avendo riguardo alle modalità e ai principi di assegnazione per graduatoria, **l'assegnazione è definitiva e non modificabile per alcun motivo**.

Non sarà pertanto presa in considerazione alcuna richiesta di cambio del soggiorno assegnato, per qualsiasi possibile motivazione, e dunque non saranno inviate risposte alle eventuali suddette richieste di cambio soggiorno.

Tutti i non ammessi al beneficio, per limiti di camere e posti letto, saranno posti in lista d'attesa finalizzata al successivo eventuale "ripescaggio" (in caso di rinunce), secondo l'ordine di graduatoria. Anche in loro favore il modello di assegnazione è come sopra descritto.

# **Contributo a carico dei beneficiari e dei partecipanti**

Tutti gli utenti, entro la data comunicata nell'avviso di ammissione e pagamento, devono confermare la partecipazione al soggiorno versando all'Istituto un contributo alle spese, **rapportato all'ISEE e al numero di partecipanti adulti (maggiorenni)**, secondo la seguente Tabella:

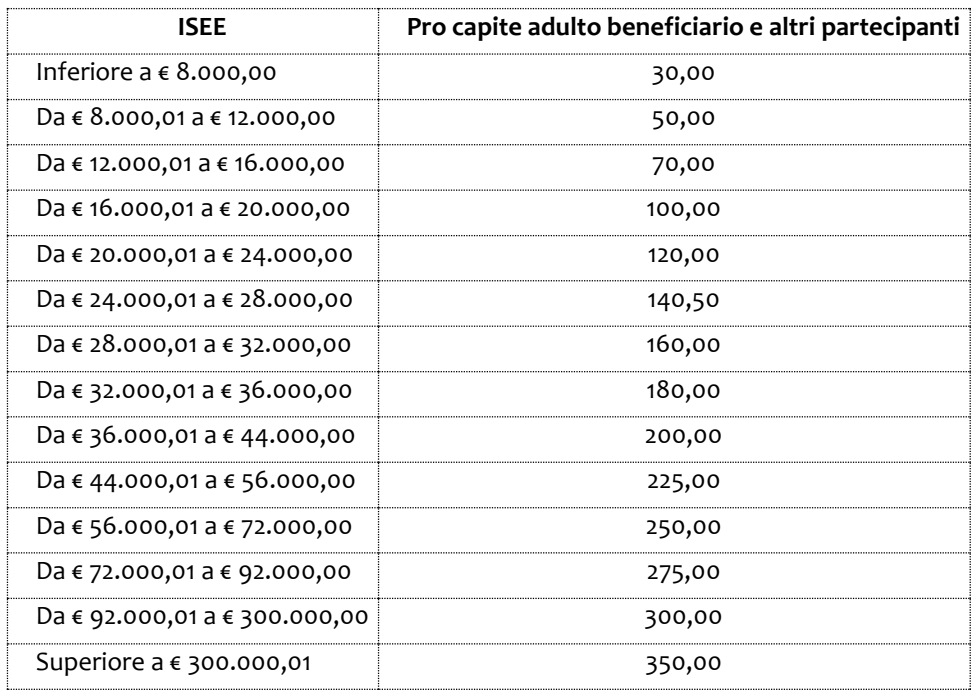

In ogni caso, il pagamento del suddetto contributo avviene a mezzo "incasso domiciliato", con codice univoco, presso qualsiasi Ufficio Postale oppure, con carta di credito, attraverso il Portale dei pagamenti on line INPS.

L'incasso domiciliato è un facile strumento di pagamento che si esegue presso gli sportelli postali. Nella funzione "Segui iter domanda", sarà disponibile il codice univoco che corrisponde all'importo calcolato sulla base della propria fascia ISEE e del numero di partecipanti. Presso lo sportello postale è sufficiente pagare, entro il termine di scadenza del medesimo incasso, l'addebito connesso al codice univoco, utilizzando il modello cartaceo pre-compilato e disponibile all'interno della medesima funzione. Il costo del pagamento dell'incasso domiciliato è pari a 1,30 euro a carico dell'utente.

Il costo della commissione bancaria, per il pagamento con carta di credito attraverso il Portale dei pagamenti on line INPS, è pari al 1,36 % del contributo a carico della famiglia.

L'incasso domiciliato sarà unico e di valore complessivo per l'intero nucleo familiare partecipante.

Nel caso di mancato pagamento del suddetto contributo, nei termini convenuti, si procederà automaticamente con l'annullamento della prenotazione e l'assegnazione del posto divenuto disponibile in favore di altro utente in "lista d'attesa".

Anche in tal caso il beneficiario "riammesso" dovrà procedere con l'immediato pagamento, onde non perdere, a sua volta, il diritto alla partecipazione.

## **Rinuncia - Richiesta e diritto al rimborso**

In caso di definitiva rinuncia al beneficio, successiva al versamento del contributo, si avrà diritto al rimborso del 50% della quota versata. La rinuncia al beneficio con contestuale richiesta di rimborso dovrà essere inserita all'interno della funzione "Segui iter domanda", entro 15 giorni dalla mancata partenza, indicando il nominativo dell'intestatario del conto corrente bancario/postale, codice fiscale del medesimo e codice IBAN, **pena la perdita del diritto al rimborso**.

Si avrà diritto, inoltre, al rimborso del 50% della quota versata nel caso in cui, per gravi motivi, il beneficiario debba lasciare il soggiorno entro la prima metà del periodo di permanenza.

Sono considerati gravi motivi, al fine del rimborso della quota, l'interruzione del soggiorno a causa di lutto familiare o per motivazioni sanitarie ostative la prosecuzione del soggiorno, definite da certificato medico.

**La quota non rimborsata alla famiglia, compensa in parte il valore delle penali che l'Istituto deve versare all'operatore in ottemperanza ai vigenti rapporti negoziali.**

ATTENZIONE ! La rinuncia al beneficio come sopra definita è riferita al soggetto beneficiario e a TUTTI gli eventuali partecipanti. Non si procederà ad alcun rimborso "parziale" per alcun motivo per rinuncia o interruzione del soggiorno da parte del solo beneficiario (con la prosecuzione dei partecipanti) o da parte di uno o più partecipanti con la prosecuzione del beneficiario.

**Qualora il titolare della prestazione rinunci al soggiorno, i familiari non potranno essere ammessi al beneficio.**

## **Accertamenti**

Ai sensi dell'art. 71 comma 1, del DPR 45/2001, l'Istituto eseguirà controlli sia a campione che in tutti i casi in cui vi siano fondati dubbi sulla veridicità delle dichiarazioni rese dal richiedente in autocertificazione. A tal fine il richiedente dovrà produrre tutta la documentazione che sarà richiesta. Ove risultassero dichiarazioni mendaci, falsità negli atti, uso o esibizioni di atti falsi o contenenti dati non corrispondenti a verità, i dichiaranti incorreranno nelle sanzioni penali e disciplinari previste.

Inoltre, si evidenzia che, ai sensi della Legge 4 novembre 2010, numero 183, articolo 34, commi 5 e 6, l'Agenzia delle Entrate procede con l'individuazione di eventuali difformità o omissioni dei dati autocertificati all'interno della DSU in sede di rilascio dell'Attestazione ISEE, rispetto a quelli presenti nel sistema informativo dell'anagrafe tributaria, applicando una sanzione compresa tra i 500 e i 5.000 euro.

Inoltre, in tali casi, laddove possibile, l'Istituto procederà con la revoca preventiva del soggiorno.

L'eventuale Certificazione Legge 104/92 o equivalenti sarà verificata d'Ufficio attraverso le banche dati dell'Istituto.

Il nucleo familiare convivente, così come il rapporto di coniugio, è verificato all'interno dell'Attestazione ISEE relativa a ciascun beneficiario.

## **Ricorsi**

Eventuali riesami amministrativi dovranno essere presentati, in prima istanza, entro 10 giorni dalla pubblicazione del proprio posizionamento in graduatoria, alla Sede INPS Gestione Dipendenti Pubblici competente per territorio.

## **Note informative**

I beneficiari sono invitati a consultare costantemente l'area dedicata alla prestazione su [www.inps.it](http://www.inpdap.gov.it/) e l'Area Riservata dei Servizi in linea, ove sarà periodicamente possibile verificare lo stato della pratica, l'esito del concorso, l'assegnazione del beneficio, eventuali riammissioni e ogni altra indicazione per fruire del beneficio.

Nel modulo di domanda on line è fatto obbligo dell'inserimento di riferimenti telefonici mobili e indirizzo email attraverso i quali poter inviare, con maggiore celerità e speditezza, informazioni amministrative e operative.

Per qualsiasi eventuale urgenza ed emergenza è disponibile l'indirizzo di posta elettronica welfare@inpdap.gov.it.

#### **In ogni caso, l'Istituto si riserva la facoltà di annullare o modificare, a suo insindacabile giudizio, l'organizzazione dei programmi previsti.**

Il Responsabile del procedimento è il dr. Alessandro Ciglieri – Dirigente Area Ricerca, Sviluppo, Innovazione e Sperimentazione delle Attività Creditizie e Sociali.

Per ogni ulteriore informazione è disponibile il servizio di Contact Center 803164 (solo da numeri fissi); da cellulare è necessario chiamare lo 06 164 164.

La partecipazione al concorso comporta l'accettazione di quanto contenuto nel presente Bando.

# **Informativa sul trattamento dei dati personali**

(Art. 13 del d. lgs. 30 giugno 2003, n. 196, recante il "Codice in materia di protezione dei dati personali").

L'Inps con sede in Roma, via Ciro il Grande, 21, in qualità di Titolare del trattamento, la informa che tutti i dati personali che la riguardano, compresi quelli sensibili e giudiziari, raccolti attraverso la compilazione della domanda, saranno trattati in osservanza dei presupposti e dei limiti stabiliti dal Codice in materia di protezione dei dati personali (d'ora in avanti "Codice"), da altre leggi e da regolamenti, al fine di definire la domanda e svolgere le eventuali altre funzioni istituzionali ad essa connesse.

Il trattamento dei dati avverrà, anche con l'utilizzo di strumenti elettronici, ad opera di dipendenti dell'Istituto opportunamente incaricati ed istruiti, secondo logiche strettamente correlate alle finalità per le quali sono raccolti.

I suoi dati personali potranno essere comunicati ad altre amministrazioni pubbliche o a privati soltanto alle condizioni previste dal Codice e solo eccezionalmente potranno essere conosciuti da altri soggetti, che forniscono servizi per conto dell'Inps e operano in qualità di Responsabili per il trattamento dei dati personali designati dall'Istituto.

Il conferimento dei soli dati non contrassegnati da un asterisco è obbligatorio e la mancata fornitura potrà comportare impossibilità o ritardi nella definizione dei procedimenti che la riguardano.

L'Inps la informa, infine, che può esercitare i diritti previsti dall'art. 7 del Codice, rivolgendosi direttamente al direttore della struttura territorialmente competente per l'istruttoria della domanda.

Roma, 12 novembre 2013

IL DIRETTORE CENTRALE *Dr. Maurizio Manente*Jante